# **Tempah Perjanjian**

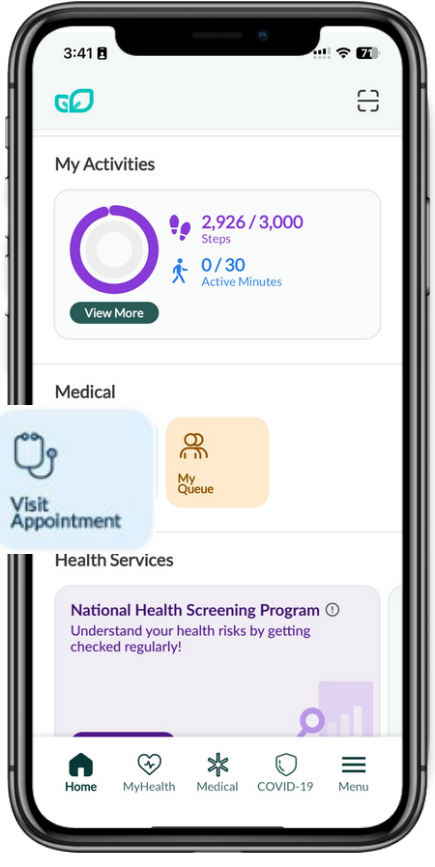

### Langkah 1

Skrol ke bawah di aplikasi **BruHealth dan tekan** 'Lawatan Perjanjian' di halaman utama atau halaman perubatan.

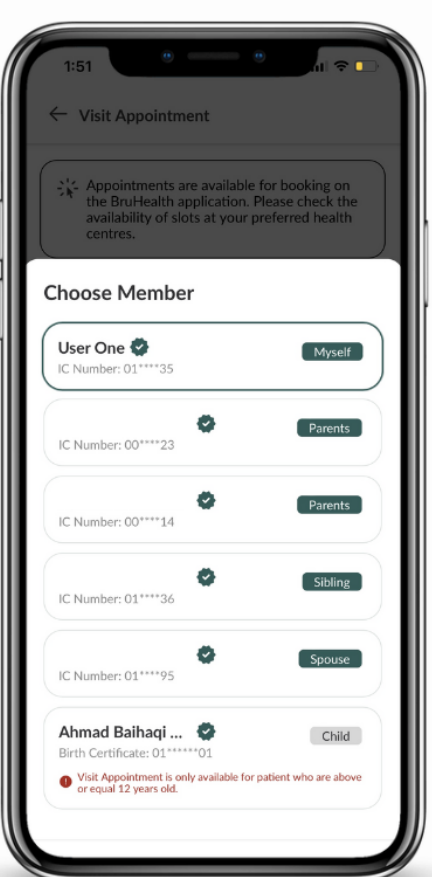

#### Langkah 2

Pilih ahli yang awda ingin tempahkan perjanjian.

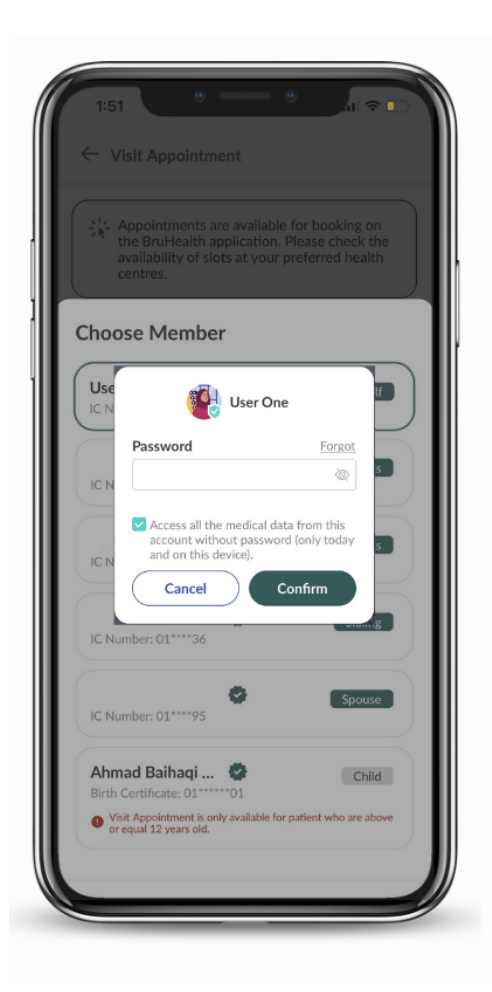

### Langkah 3

### Masukkan kata laluan ahli yang dipilih.

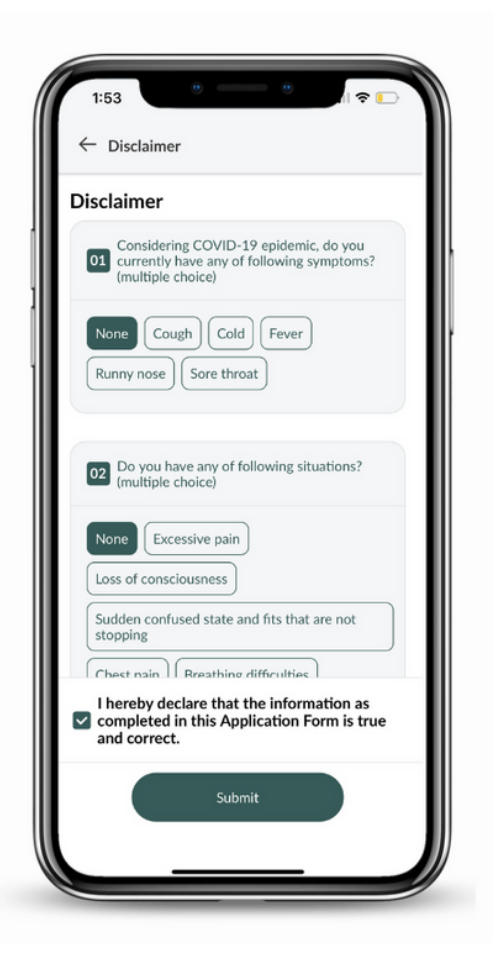

**Selepas menyemak dan menjawab soalan-soalan saringan, tekan kotak semak untuk menandakan penerimaan awda terhadap penafian.**

Nota: Jika awda mempunyai gejala-gejala flu, atau di dalam keadaan yang serius, sila pergi terus ke klinik/pusat kesihatan/hospital yang berhampiran

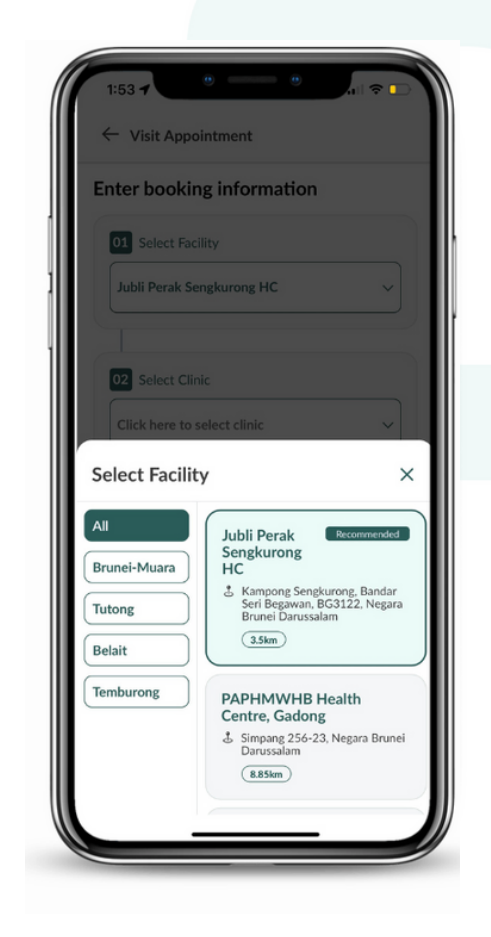

#### Langkah 5

Pilih pusat kesihatan yang berdekatan. Namun, awda dinasihatkan untuk membuat tempahan mengikut kawasan tadahan awda.

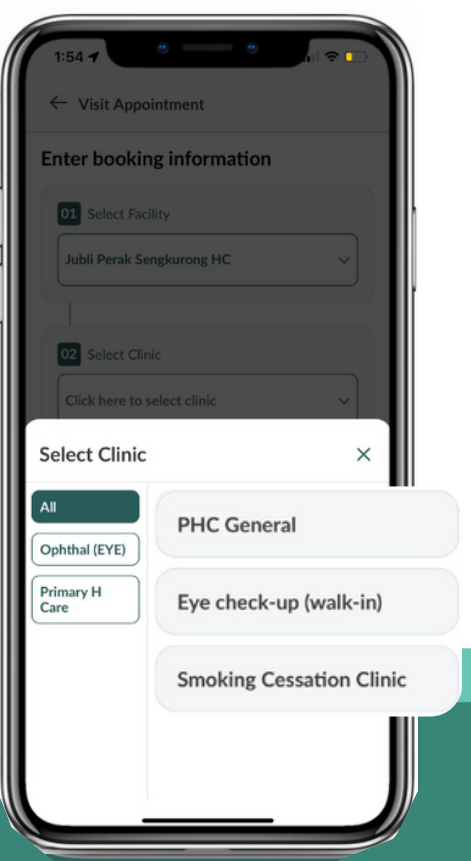

#### Langkah 6

### **Pilih salah satu perkhidmatan yang ditawarkan.**

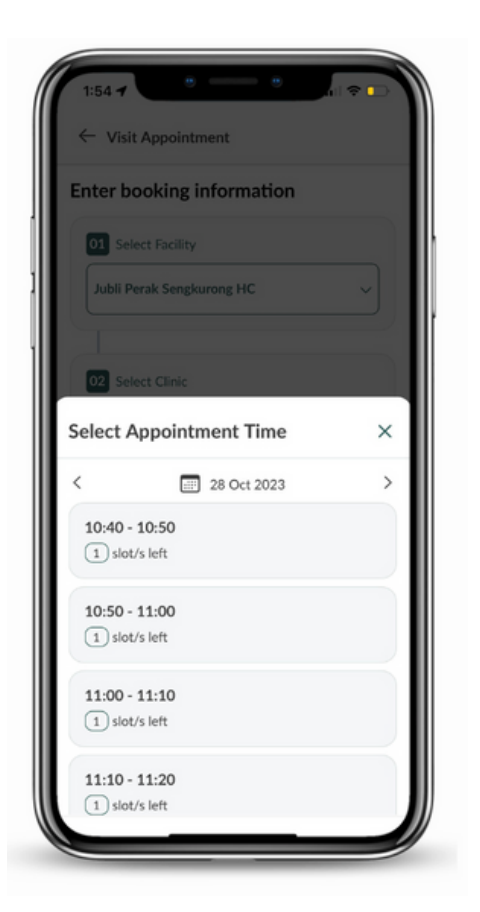

**Pilih waktu tempahan awda untuk meneruskan pengesahan perjanjian.**

Nota: Awda hanyalah boleh menempah perjanjian 24 jam sebelum waktu perjanjian.

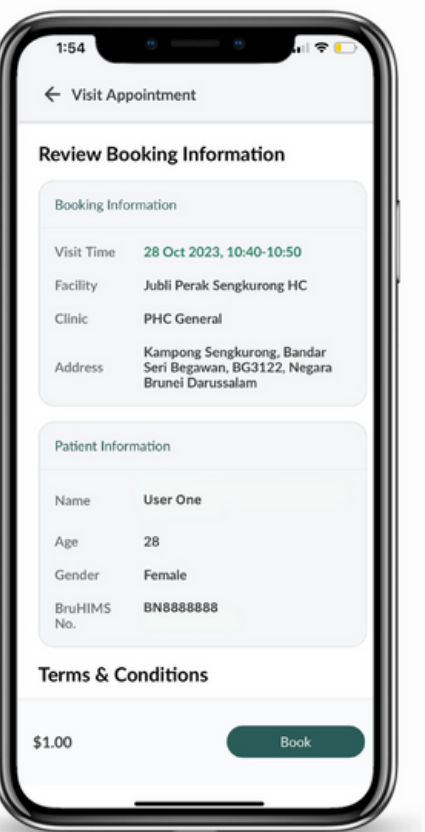

#### Langkah 8

**Semak maklumat tempahan awda dan klik 'Tempah' untuk membuat pembayaran dalam talian.**

**FEBRUARI** 

 $\sqrt{2}$ 

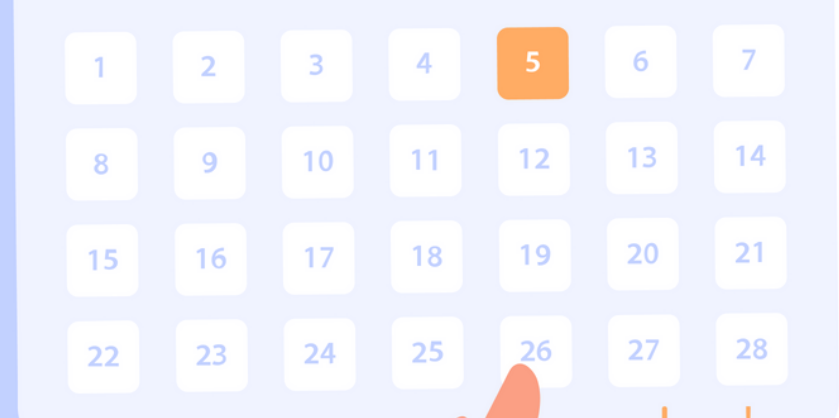

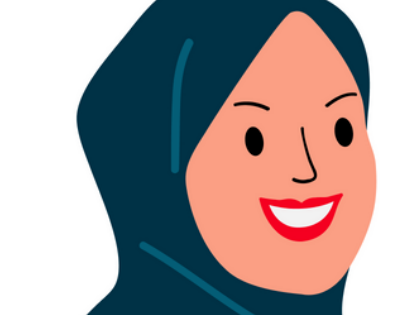

 $\bullet$ 

# **Cara Pembayaran**

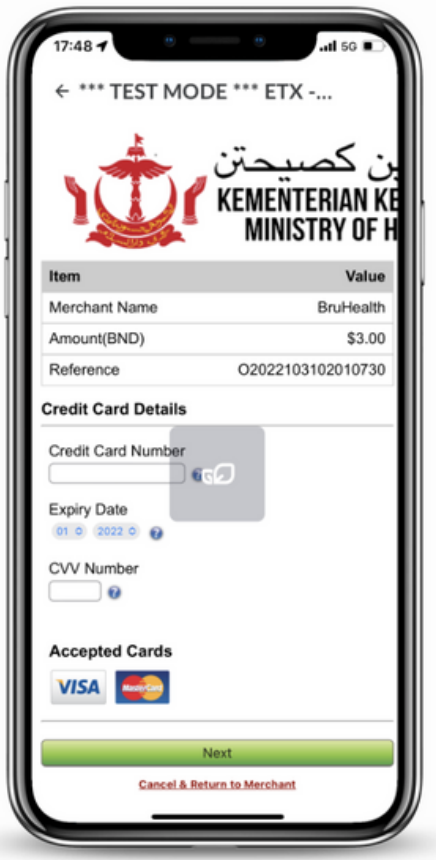

#### Langkah 1

Setelah berjaya menempah slot masa, sila lengkapkan pembayaran dengan memberikan:

- nombor kad kredit
- tarikh luput kad kredit
- nombor CVV awda.

Tekan Next untuk meneruskan pembayaran.

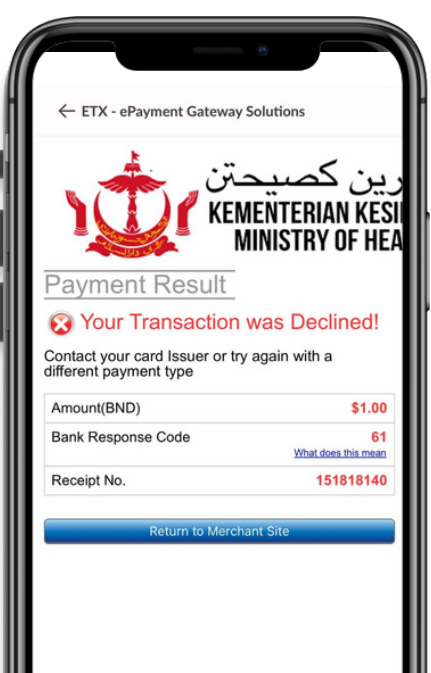

### Langkah 2

Sekiranya ada terdapat masalah pembayaran, sila hubungi terus pembekal bank awda.

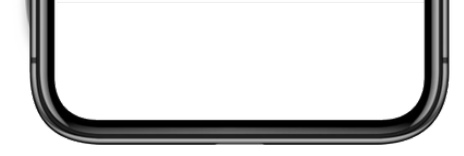

Ш

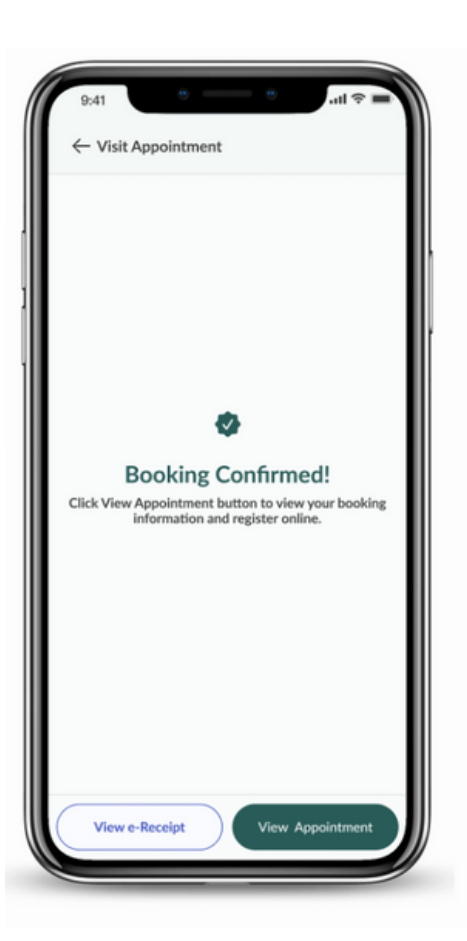

#### Langkah 3

Pembayaran selesai. Awda boleh melihat butiran perjanjian.

Nota: Awda dikehendaki untuk membuat pembayaran dalam masa 30 minit.

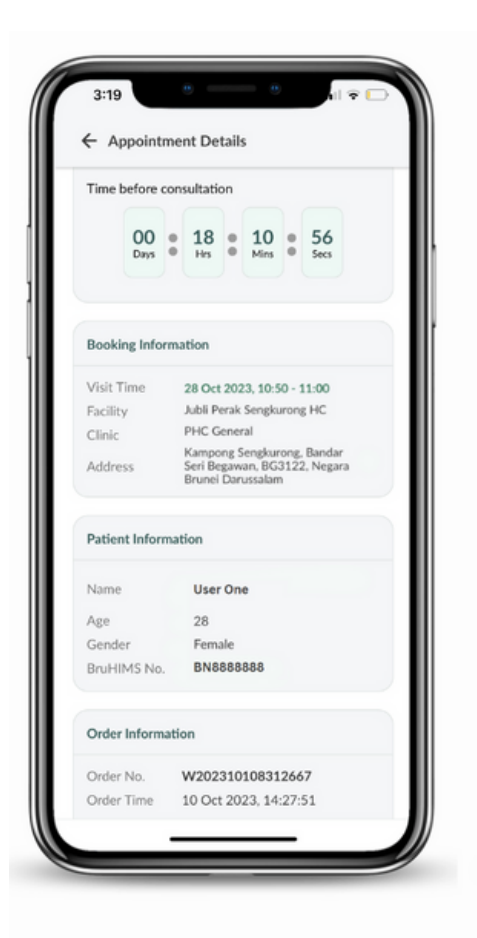

Lihat butiran perjanjian. Rujuk kepada maklumat ini apabila awda tiba di klinik.

#### Langkah 5

- Tekan Lihat Perjanjian untuk melihat butiran  $\overline{A}$ perjanjian.
- B Tekan e-Receipt untuk melihat e-resit.

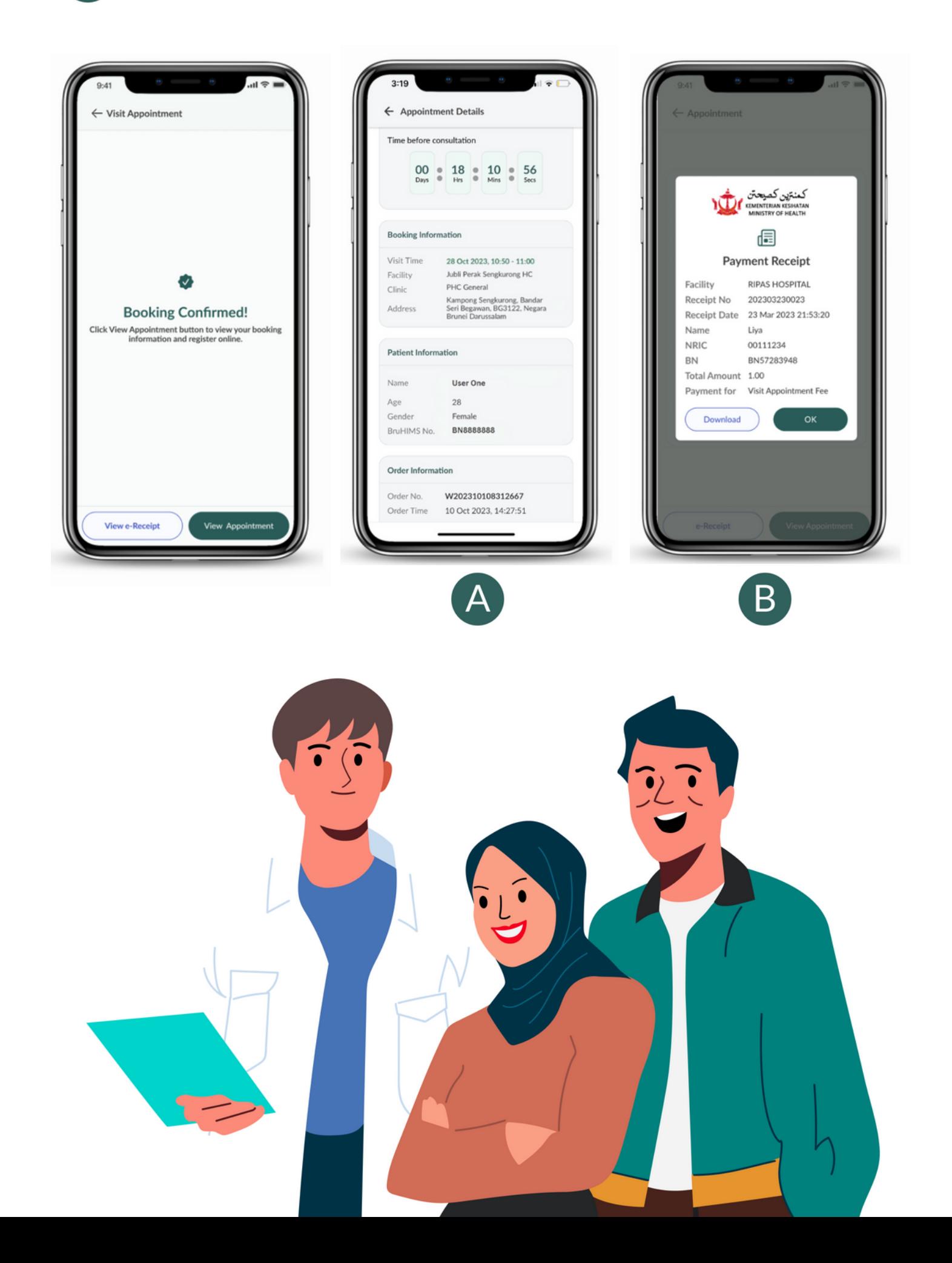

# Pembatalan Perjanjian

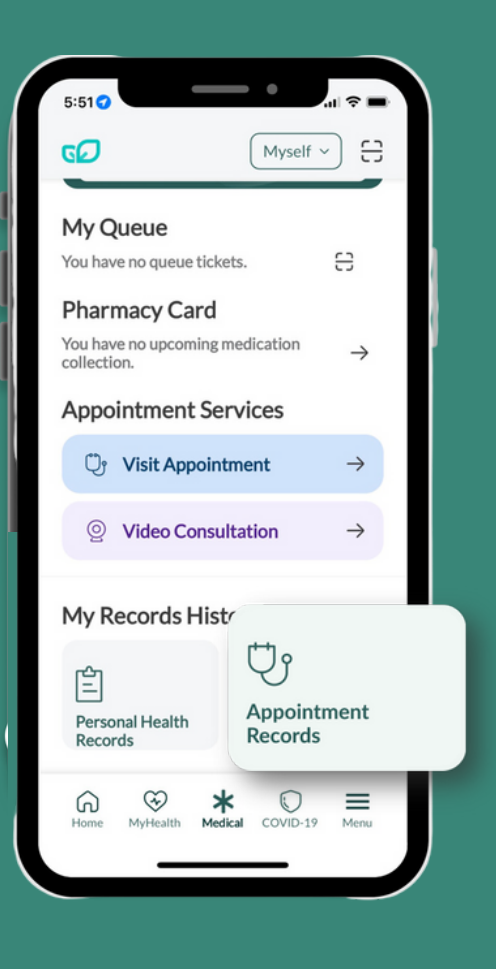

#### Langkah 1

**Teruskan ke halaman Perubatan.**

#### **Tekan pada Rekod Perjanjian.**

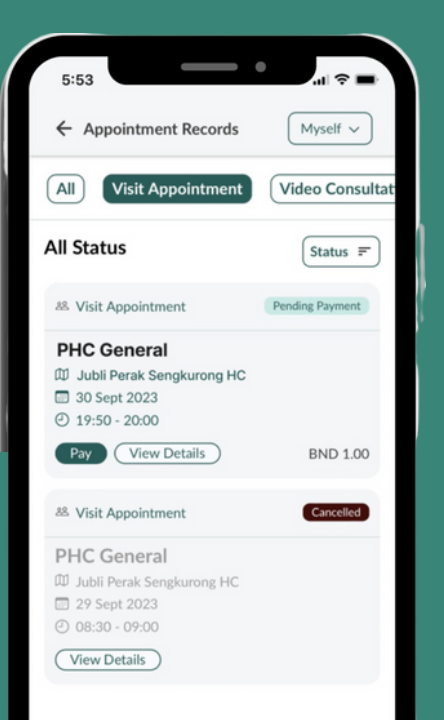

#### Langkah 2

**Pilih perjanjian yang awda ingin batalkan dan tekan Butiran Lanjut.**

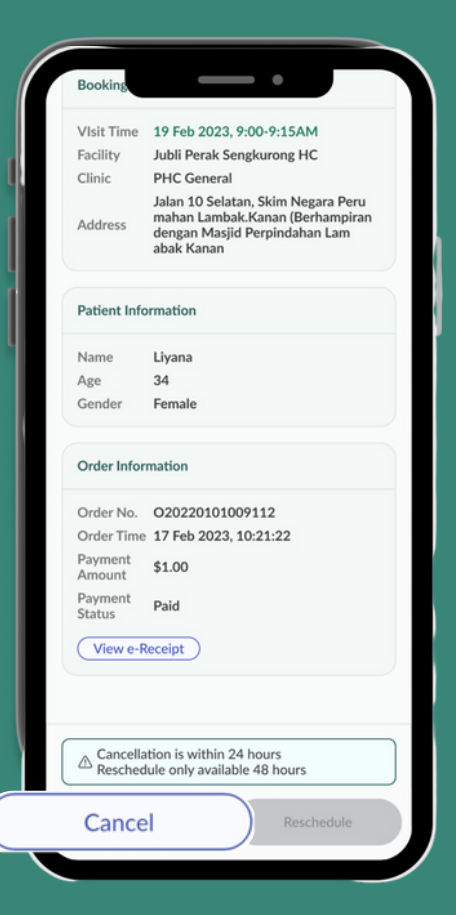

#### Langkah 3

**Di bahagian bawah skrin, tekan Batal untuk meneruskan dengan pembatalan.**

**Nota: Pembatalan harus dibuat dalam masa 24 jam.**

# Penukaran Perjanjian

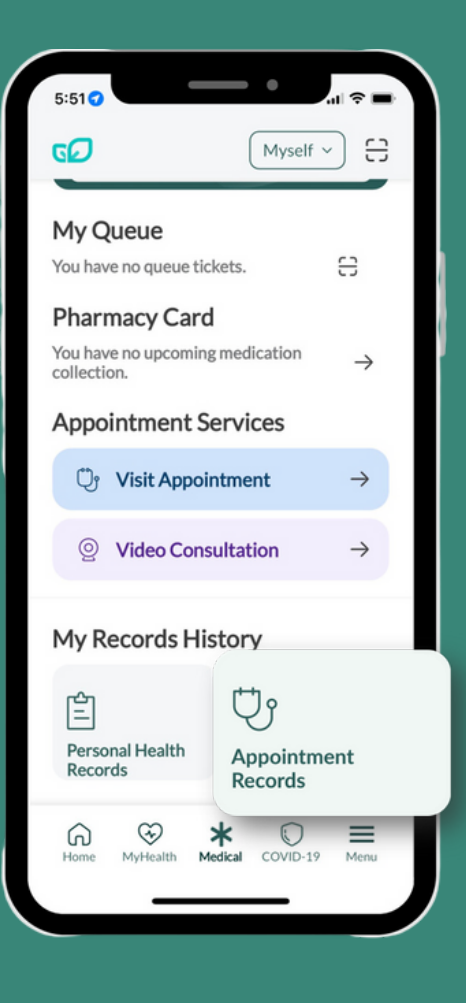

山金田

Myself  $\sim$ 

**Video Consultat** 

Status  $\equiv$ 

**BND 1.00** 

Cancelled

Pending Payment

 $5:53$ 

 $(AII)$ 

**All Status** 

88 Visit Appointment

**PHC General**  $\mathbbm{W}$  Jubli Perak Sengkurong HC 30 Sept 2023  $②$  19:50 - 20:00 Pay | View Details

88 Visit Appointment

PHC General W Jubli Perak Sengkurong HC 29 Sept 2023  $O$  08:30 - 09:00 View Details

← Appointment Records

Visit Appointmen

#### Langkah 1

**Pilih perjanjian yang awda ingin tukar jadual dan tekan Butiran Lanjut.**

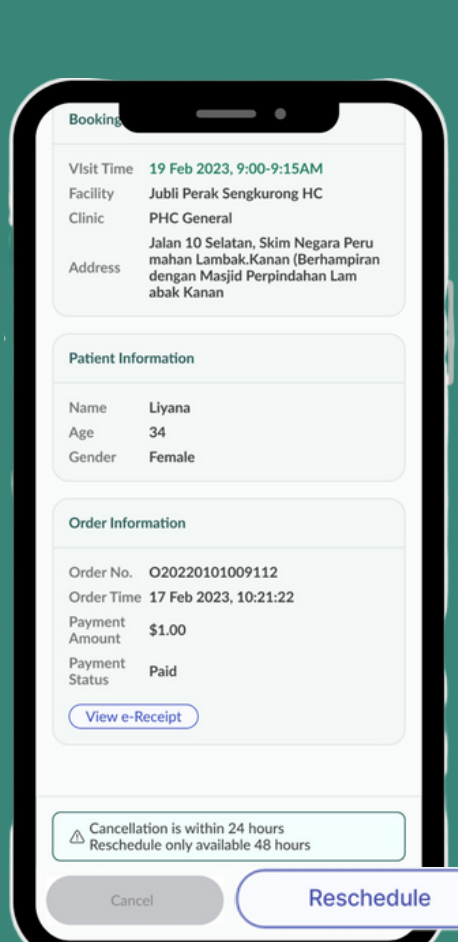

#### Langkah 3

**Di bahagian bawah skrin, tekan Jadual Semula untuk meneruskan dengan penjadualan.**

**Nota: Penjadualan Semula harus dibuat 48 jam sebelum perjanjian.**

**Teruskan ke halaman Perubatan.**

**Tekan pada Rekod Perjanjian.**

#### Langkah 2

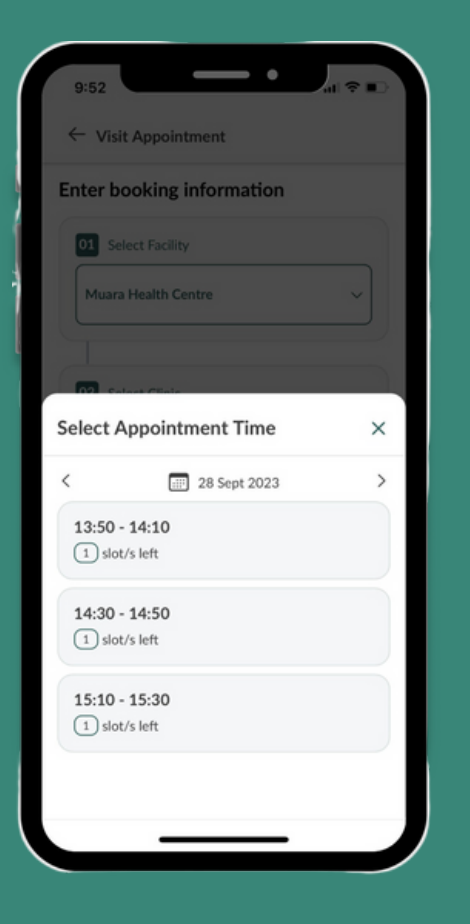

Pilih masa yang awda ingin menukar jadual perjanjian awda.

#### Langkah 5

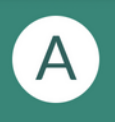

Tekan Lihat Temujanji untuk melihat butiran perjanjian.

B Tekan e-Receipt untuk melihat e-resit.

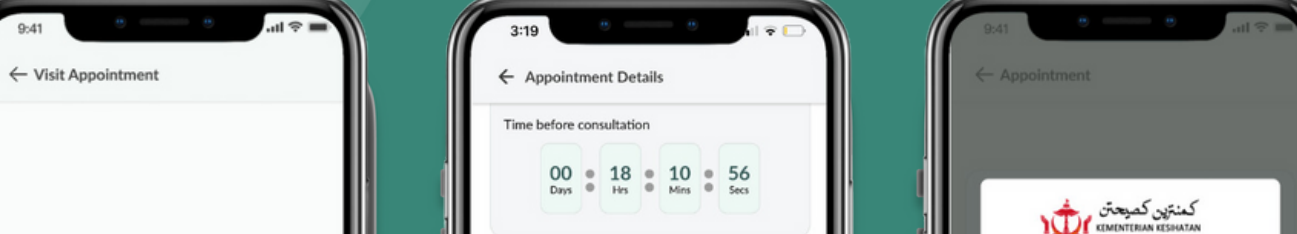

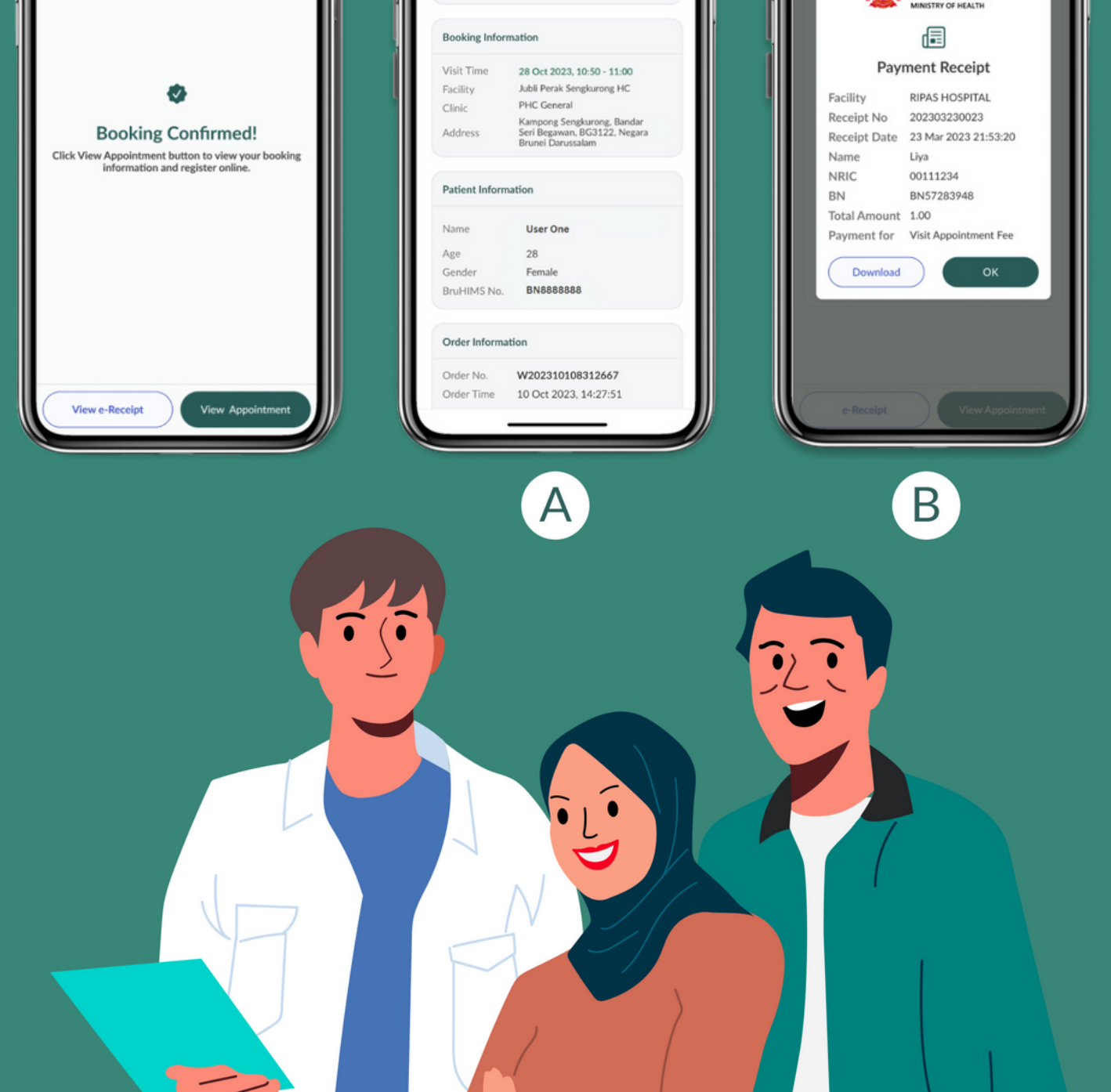

# **Soalan Lazim**

### **2** Apa itu Lawatan Perjanjian?

- lanya adalah servis tempahan perjanjian melalui p. aplikasi BruHealth bagi perjanjian bersemuka.
- <sup>2</sup> Bolehkah saya membuat lawatan perjanjian di mana-mana pusat kesihatan?
- Ya, awda bolehlah memilih pusat kesihatan yang berdekatan, walaupun ianya bukan di bawah tadahan awda. Namun, awda dinasihatkan untuk membuat tempahan di pusat kesihatan mengikut kawasan tadahan awda.
- <sup>2</sup> Bolehkah saya membuat perjanjian bagi keluarga saya di BruHealth saya?
- Ya, awda boleh membuat tempahan perjanjian bagi keluarga awda, dengan syarat mereka didaftarkan di dalam akaun aplikasi BruHealth awda.
- <sup>2</sup> Bolehkah saya membuat perjanjian bagi anak saya yang berumur bawah 12 tahun?
- Tidak, penempahan perjanjian hanyalah dibukakan kepada pesakit-pesakit berumur 12 tahun ke atas.
- **2** Sejauh manakah saya boleh membuat perjanjian lebih awal?
- Awda boleh membuat perjanjian 24 jam sebelum masa perjanjian.

- 2 Bolehkah saya menukar jadual perjanjian saya?
- Ya, awda boleh menukar perjanjian awda sekurangkurangnya 48 jam sebelum masa perjanjian.
- <sup>2</sup> Adakah saya akan mendapat bayaran semula jika saya membatalkan perjanjian yang saya telah bayar?
- Tidak, untuk sebarang perjanjian yang dibuat melalui aplikasi BruHealth, pembatalan yang dibuat oleh pengguna sendiri tidak akan dibayar balik.
- <sup>3</sup> Adakah terdapat sebarang caj tambahan jika saya batalkan perjanjian saya?
- Tidak, caj tambahan tidak akan dikenakan.